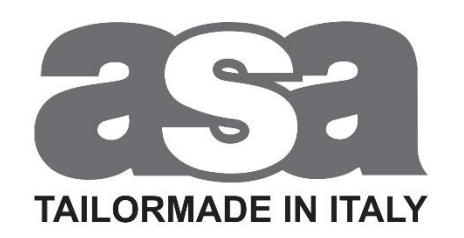

# **Programación Motor Marconi**

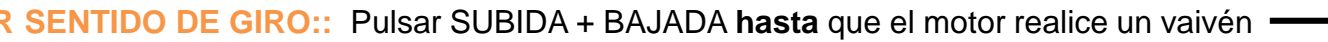

**2 – COMPROBAR SENTIDO DE GIRO:** Comprobar sentido de giro del motor con SUBIDA o BAJADA

Si es **OK**, pasar a **Paso 3 – Validar el sentido de giro** 

Si **NO** es **OK**, pulsar STOP **hasta** que el motor realice un vaivén

**3 – VALIDAR SENTIDO DE GIRO::** Pulsar SUBIDA + BAJADA **hasta** que el motor realice un vaivén

### **4 – REGULAR FINAL DE CARRERA BAJO:**

Pulsar BAJADA **hasta** que el motor llegue a su FDC bajo

Validar pulsando STOP **hasta** que el motor realice un vaivén

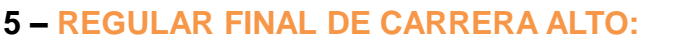

Pulsar SUBIDA **hasta** que el motor llegue a su FDC alto

Validar pulsando STOP **hasta** que el motor realice un vaivén

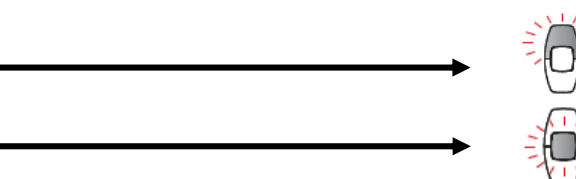

### **FIN DE LA PROGRAMACIÓN**

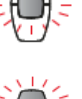

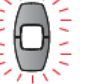

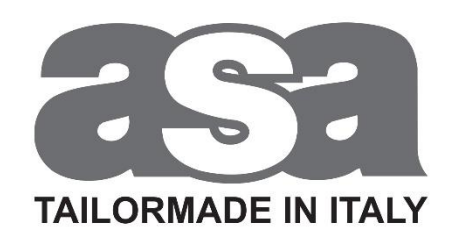

# **Programación Motor Marconi K7 (COFRE)**

- **1 – IDENTIFICAR:** Pulsar SUBIDA + BAJADA **hasta** que el motor realice un vaivén
- **2 – COMPROBAR SENTIDO DE GIRO:** Comprobar sentido de giro del motor con SUBIDA o BAJADA

Si es **OK**, pasar a **Paso 3 – Validar el sentido de giro** 

Si **NO** es **OK**, pulsar STOP **hasta** que el motor realice un vaivén

**3 – VALIDAR SENTIDO DE GIRO::** Pulsar SUBIDA + BAJADA **hasta** que el motor realice un vaivén

### **4 – REGULAR FINAL DE CARRERA BAJO:**

Pulsar BAJADA **hasta** que el motor llegue a su FDC bajo

Validar pulsando STOP **hasta** que el motor realice un vaivén

**FIN DE LA PROGRAMACIÓN**

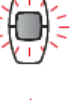

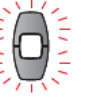

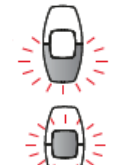

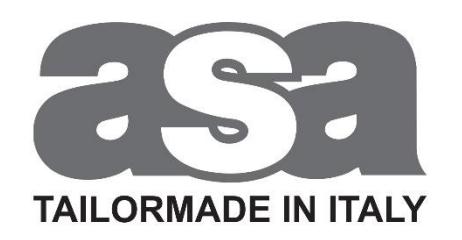

## **Borrado Motor Marconi**

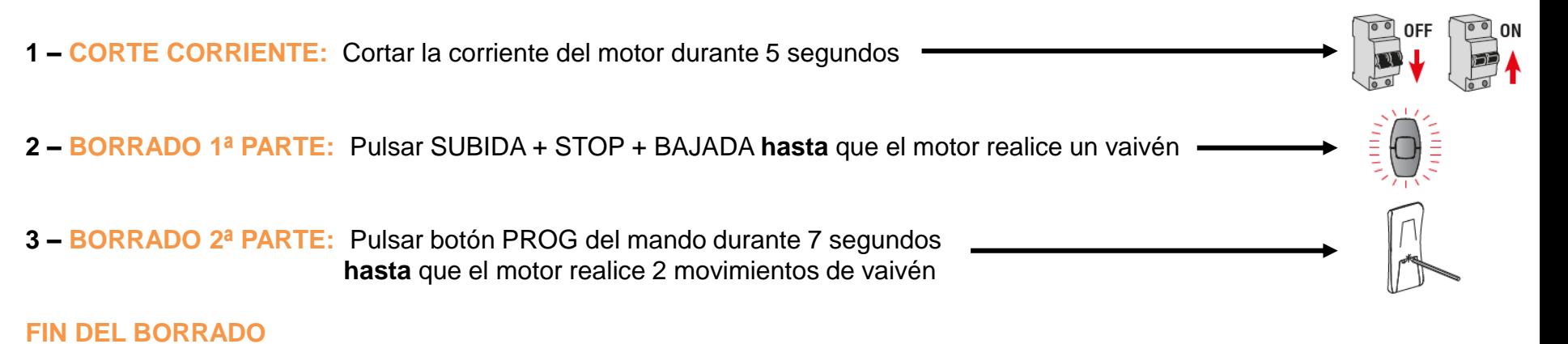

### **Modificación Finales de Carrera (FDC) Motor Marconi**

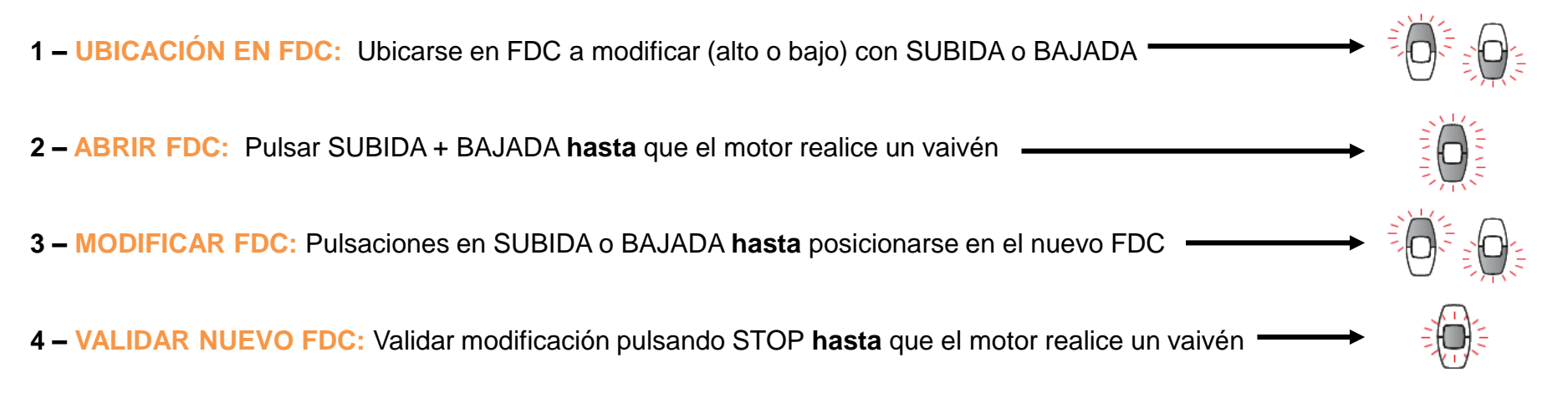

### **FIN DE LA MODIFICACION DE FDC**

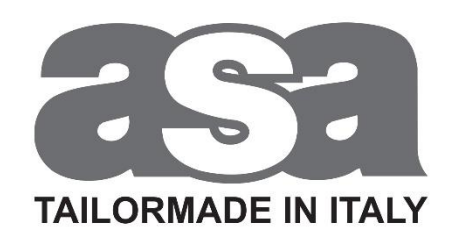

# **Memorizar Punto intermedio Motor Marconi**

- **1 – UBICACIÓN EN POSICIÓN:** Ubicarse en la posición a marcar con SUBIDA o BAJADA
- **2 – VALIDAR POSICIÓN:** Pulsar STOP + BAJADA **hasta** que el motor realice un vaivén **FIN DE LA MEMORIZACIÓN**

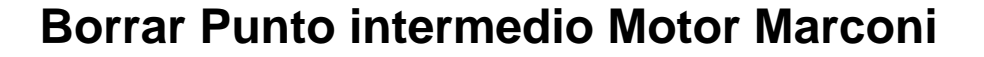

- **1 – UBICACIÓN EN POSICIÓN:** Ubicarse en la posición previamente marcada con pulsación **corta** en STOP (con motor parado)
- **2 – BORRAR POSICIÓN:** Pulsar STOP + BAJADA **hasta** que el motor realice un vaivén

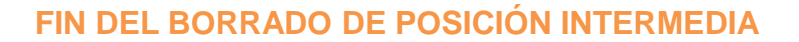

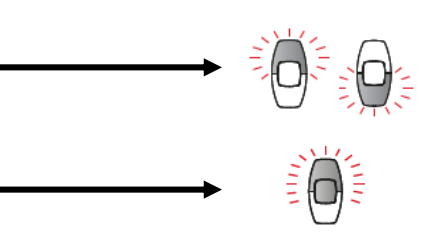

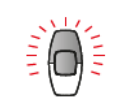

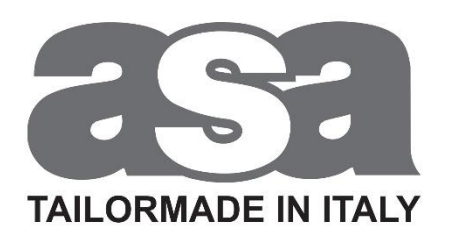

### **Resolución problemas Motor Marconi**

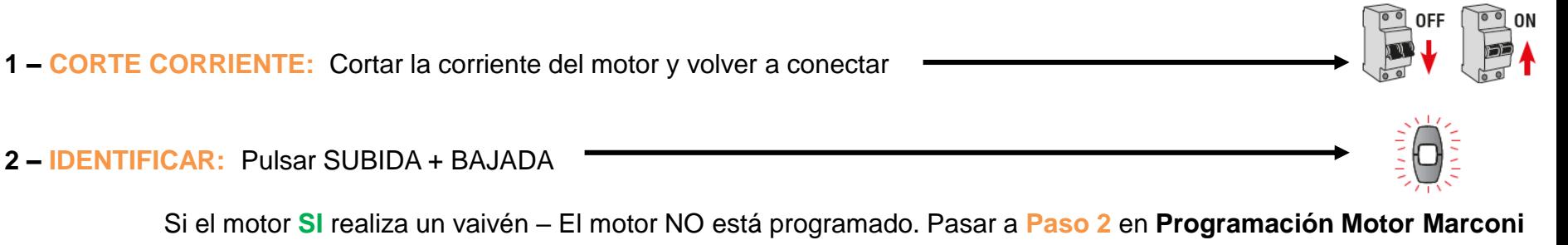

Si el motor **NO** realiza un vaivén – El motor SI está programado. Pasar a **Borrado Motor Marconi**

### **FIN RESOLUCIÓN DE PROBLEMAS**

## **Añadir / Eliminar mandos Motor Marconi**

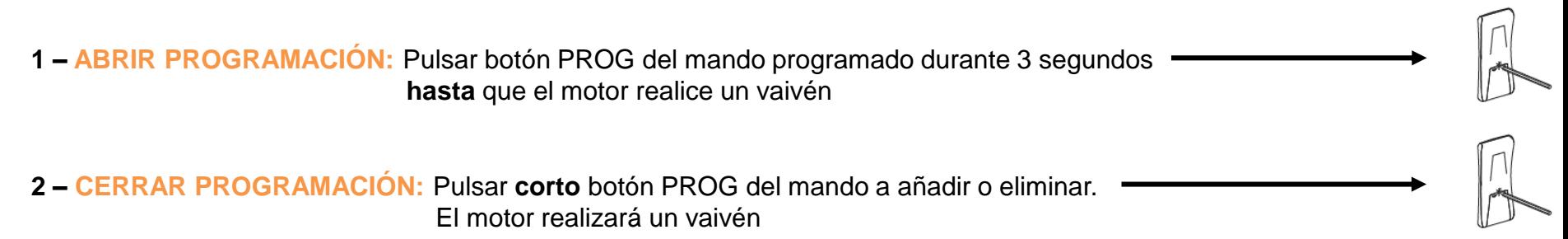

**FIN DEL AÑADIDO / ELIMINADO**